# **Particle Tuner**

This page provides information on the Particle Tuner component.

## **Overview**

The Particle Tuner uses custom logic to directly affect the particles of the Phoenix Simulator. It allows you to do very specific tweaks of the simulation which would otherwise be hard to achieve. It goes through all particles in the system from the **Affect** list changes the values only of those particles that pass the custom condition you created. Example Conditions and Actions would be:

- If the **Viscosity** of a particle is higher than 0.5, then delete the particle.
- $\bullet$ If the **distance from a particle to a mesh** is less than 5, then reduce the **Size** of the Foam particle in the simulation.
- If the RGB color of the particle is Red, only then affect the particle with a **3ds Max Wind Force**.

You can construct simple conditions such as comparing a value from a particle channel to a number or measuring the distance from a particle to a mesh, and you can also combine many conditions in a complex expression using 'AND' and 'OR' logic. At each simulation step, the Particle Tuner will check each particle against this condition and it will modify the particle only if the condition passes. For example:

If a particle's **RGB** color is Red **AND** the **Age** is greater than 5, then increase the Viscosity for this particle.

This will essentially force the fluid to start solidifying if it is emitted from a Source whose RGB is set to Red, and 5 seconds have passed since the fluid was emitted. Fluid which is colored differently will not be affected by the **Acti on**, even if it's age is greater than 5.

Unlike the [Phoenix Mapper](https://docs.chaos.com/display/PHX4MAX/Mapper), the Particle Tuner can also delete particles from the simulation.

The Particle Tuner is a powerful tool and it will not stop you from creating expressions such as "If the Age is higher than 0, delete the particle". This will kill all particles immediately after they are born which may cause confusion, so you must be careful.

Note that the Particle Tuner affects all Phoenix Simulators in the scene unless they [explicitly exclude it](https://docs.chaos.com/display/PHX4MAX/Liquid+Interaction).

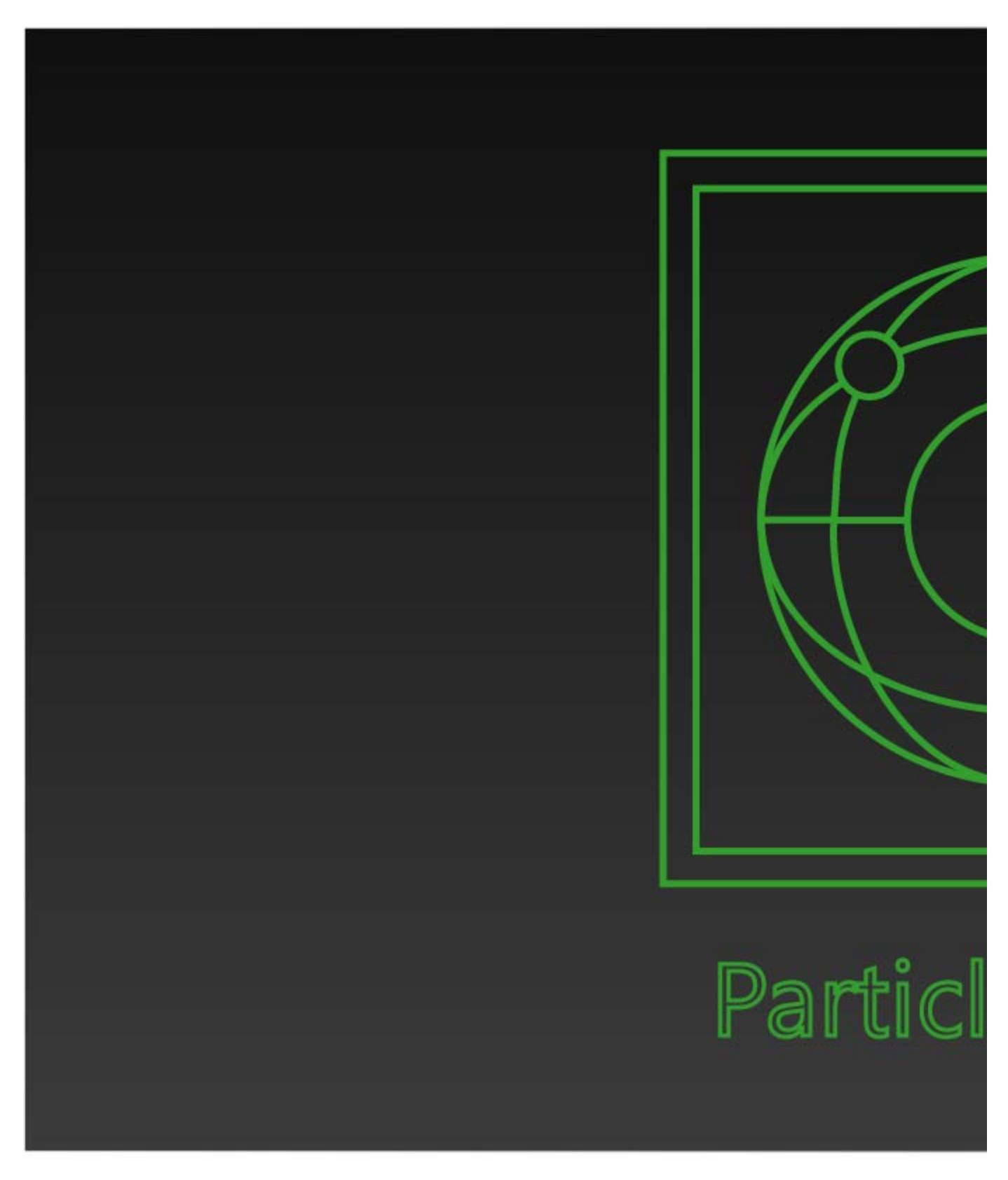

UI Path: ||Create panel|| > Helpers > PhoenixFD category > ParticleTuner button

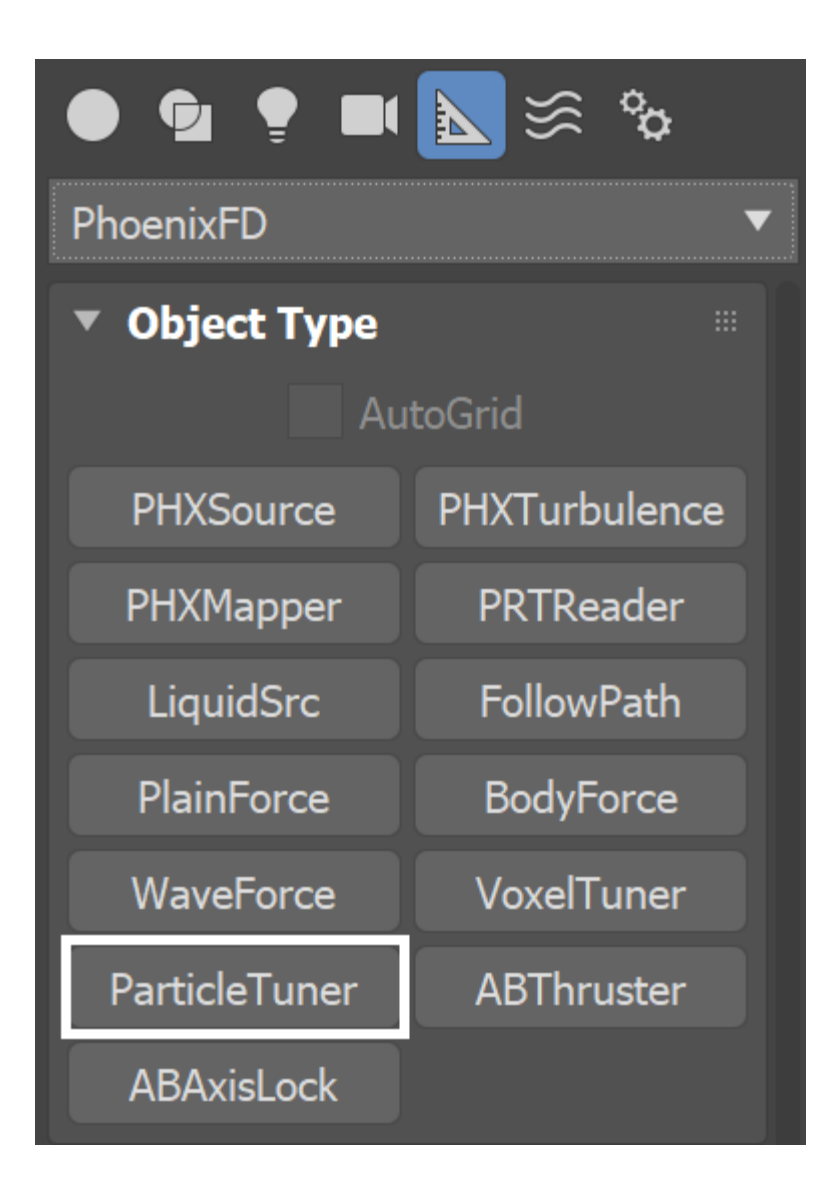

### **Parameters**

**Enabled** | tun\_enabled – Animatable checkbox that turns on and off the effect of the Particle Tuner.

Affect | tun\_affectpartsys – Allows the Particle Tuner to separately affect the Liquid, Foam, Splash or Mist particles. You can also affect Drag particles in a Fire/Smoke simulation, but note that you cannot change their Velocity channel - they are simply dragged by the fluid. You could affect any Drag particle system by typing Drag in the list, or you can affect specific Drag particle systems by using their exact names.

**When** [ Edit Condition... ] – Opens the [Edit Condition](#page-4-0) window. The Edit Condition window is used to construct a sequence of tests which are evaluated for every particle of the Phoenix Simulator, at each simulation Step. If the particle satisfies the condition, the selected **Then** actions are performed - **Delete Particle**, **Change Particle Channel** or **Affect By Forces**. Otherwise, the particle is ignored. By default, the condition is set to "Age > 1.000", therefore only those particles whose age is greater than one will be affected by the specified action. [Time Scale](https://docs.chaos.com/display/PHX4MAX/Liquid+Dynamics) different than 1 will affect the **Particle Age** used by the Particle Tuners. In order to get predictable results you will have to adjust the buildup time using this formula: **Time Scale \* Time in frames / Frames per second** See the [Particle Channel Ranges](https://docs.chaos.com/display/PHX4MAX/Particle+Channel+Ranges) pag e for more information on the channel ranges.

#### **Then:**

**Delete Particle** | tun\_act\_op\_del – When the condition of the Tuner passes for a particle, it will be deleted. If this action is selected, **Change Particle Channel** and **Aff ect By Forces** will have no effect. Note that this is superior to the Clear Inside option from the [Phoenix Per-Node Properties](https://docs.chaos.com/display/PHX4MAX/Phoenix+Per-Node+Properties) because it can also work for particles outside the simulation grid.

**Change Particle Channel** checkbox | tun\_act\_op\_chan – When the condition of the Tuner passes for a particle, you can choose which of its particle channels will be changed and how:

**Channel | tun** act chan – Selects the Particle Channel to affect. Note that if set to Viscosity or RGB, the channel value can be no lower than 0 and no higher than 1 - Viscosity and RGB are clamped strictly inside this range. The Channel can be one of: [ Size ], [ Age ], [ Viscosity ], [ RGB Red ], [ RGB Green ], [ RGB Blue ], [ Velocity X ], [ Velocity Y ], [ Velocity Z ], [ Speed ].

Action | tun\_act\_chan\_change – Specifies the type of action to perform on the selected Channel. You can choose to increase or decrease the value at each simulation step, or set it directly to a certain value.

**Action Value** | tun\_act\_value – Specifies the value for the selected **Action**.

**Buildup Time (sec)** | tun\_buildup\_time – Specifies the time it takes (in seconds) for the **Channel** to gradually reach the specified **Action Value**. If **Bu ildup Time** is 0, the effect is instant.

If the Buildup Time is set to 0, the specified **Action** will be executed for every **step** of the simulation. If the [Steps per Frame](https://docs.chaos.com/display/PHX4MAX/FireSmoke+Dynamics#FireSmokeDynamics-SPF) parameter of the Simulator is set to a value higher than 1, the specified **Action** will be executed multiple times for a single frame.

**[Time Scale](https://docs.chaos.com/display/PHX4MAX/Liquid+Dynamics)** different than 1 will affect the **Buildup Time** of Particle Tuners. In order to get predictable results you will have to adjust the buildup time using this formula: **Time Scale \* Time in frames / Frames per second**

Affect By Forces | tun\_act\_op\_force, tun\_force\_list – When the condition of the Tuner passes for a particle, you can choose which forces will affect it. You can pick 3ds Max forces, Phoenix forces, Mappers, or even other Voxel or Particle Tuners. Using this, you can for example tell a force to only affect the fluid inside a volume, or only affect fluid with certain speed, or even based on a texture mask. When using native 3ds Max forces in the Tuner, you can limit them only to certain particle systems using the **Affect** list - without using a Tuner, all particle systems in a simulator would be affected.

With Multiplier | tun\_force\_mult – Multiplier for the strength of the forces. This is particularly useful for easily scaling the effect of 3ds Max forces over a Phoenix simulation.

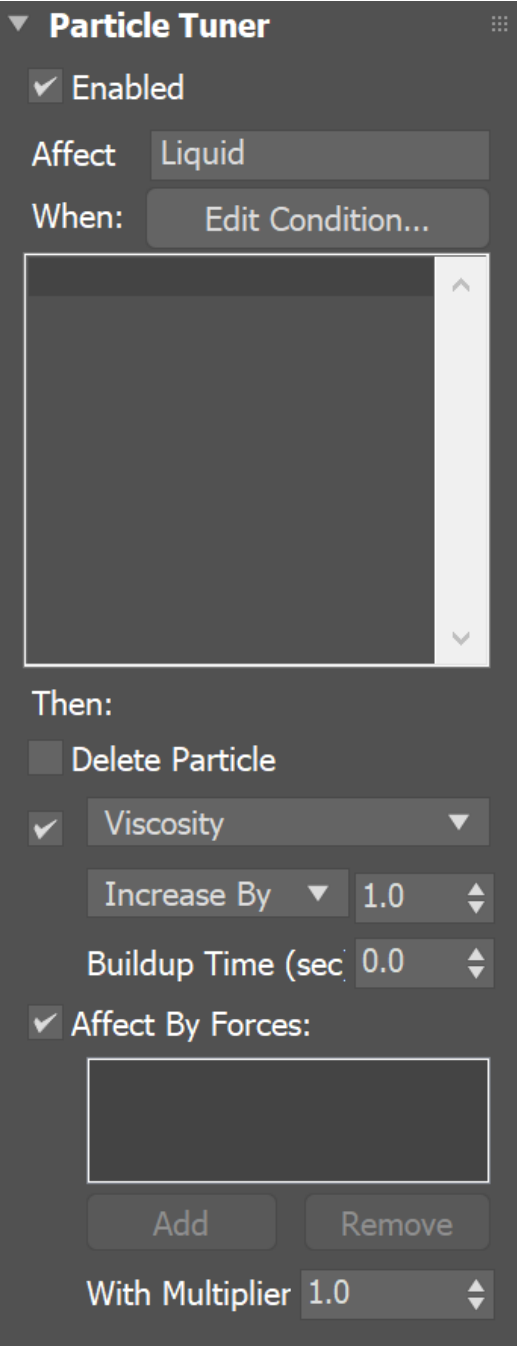

# <span id="page-4-0"></span>**Edit Condition Window**

The **Edit Condition** window is at the core of the Phoenix Particle Tuner. It consists of a Conditions Tree on the left and a Parameters panel for the individual elements in the tree on the right. The **Delet e Particle**, **Change Particle Channel** or **Affect By Forces** actions will only be executed for the particles of the Simulator which satisfy the conditions tree.

The Conditions Tree is made up of the following expression types: [Logic](#page-8-0), [Compare](#page-6-0), [Math](#page-7-0), [Value.](#page-5-0)

Folding (collapsing) of a tree item in the view to the left will show you a simplified view of the expression. For example, collapsing the tree in the image below will change its text to "Age > 1.000", meaning the Particle Tuner will affect only particles whose Age channel is higher than 1 second. You can also read a simplified view of the entire condition expression in the text box below the Edit Condition... button.

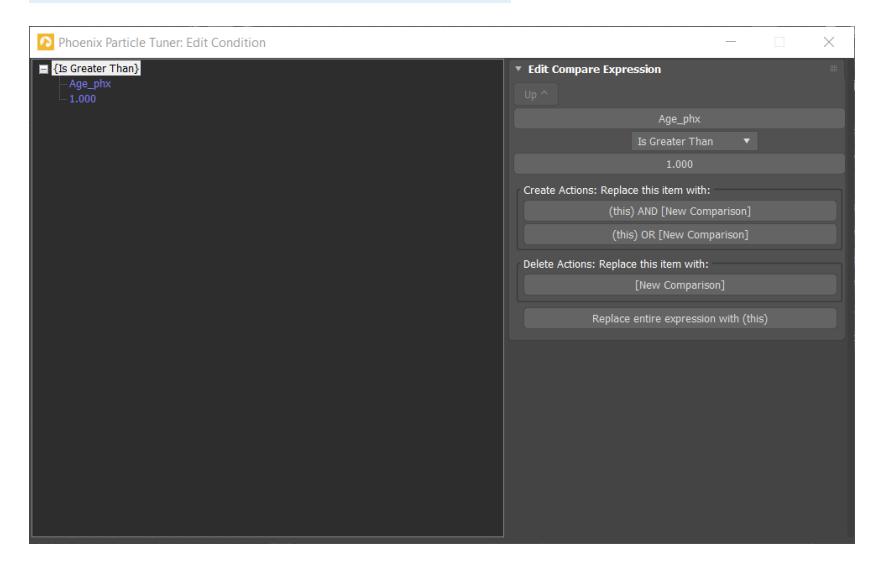

#### **Value Expression Item**

<span id="page-5-0"></span>The **Value Expression Item** is the lowest level operator. It expects no sub-expressions but can be converted to a Math Expression Item by selecting it with the right mouse button in the Conditions Tree.

The Value Expression Item returns a raw number which can be either the value of a Particle Channel or a Texture for a given particle of the Phoenix Simulator, a manually-specified number in a certain range or the distance between a given particle and an object in the scene.

**Number** | val\_type, val\_number – returns the specified value.

**Random Between** | val\_type, val\_rand\_min, val\_rand \_max – returns a random number in the selected range. Note: a different value is generated for each particle of the Simulator. The value also changes for every frame.

**Channel** | val\_type, val\_chan\_part – returns the value of the specified Simulator Particle Channel for the current particle. You must have this particle channel enabled in the [Output rollout](https://docs.chaos.com/display/PHX4MAX/Liquid+Output) of your Simulator. The Channel can be one of:[ Size ], [ Age ], [ Viscosity ], [ RGB Red ], [ RGB Green ], [ RGB Blue ], [ Velocity X ], [ Velocity Y ], [ Velocity Z ], [ Speed ]. You can find out more about the usual particle channel ranges in Phoenix [here.](https://docs.chaos.com/display/PHX4MAX/Particle+Channel+Ranges)

**Distance To Mesh** | val\_type, val\_dist\_node – returns the distance from the current particle to the surface of the specified object. Will be positive if the particle is outside the object volume, and will be negative if the particle is inside the object volume. The distance is in simulation grid voxels.

**Distance To Particle** | val\_type, val\_dist\_to\_part\_list – returns the distance from the current particle to the nearest particle from the particle systems specified in the **From** field. The distance is in simulation grid voxels. You can specify multiple particle systems in the **From** field by using commas between each one e. g. **Drag,Foam,Splashes**.

**Particles in Radius** | val\_num\_part\_in\_dist\_rad, val\_ num\_part\_in\_dist\_list – returns the particle count of the particle systems specified in the **From** field in a radius from the current particle. The radius is in simulation grid voxels. You can specify multiple particle systems in the **From** field by using commas between each one e.g. **Drag,Foam,Splashes**.

Texture | val\_type, val\_tex - returns the specified texture's color intensity in the position of the current particle. The Phoenix Simulator has no Explicit UV coordinates therefore the texture's **Mapping** should be set to **Planar from Object** or **World XYZ** for this to work. For more information on texture mapping in Phoenix, please check the [Texture mapping, moving](https://docs.chaos.com/pages/viewpage.action?pageId=79501045)  [textures with fire/smoke/liquid, and TexUVW](https://docs.chaos.com/pages/viewpage.action?pageId=79501045) page.

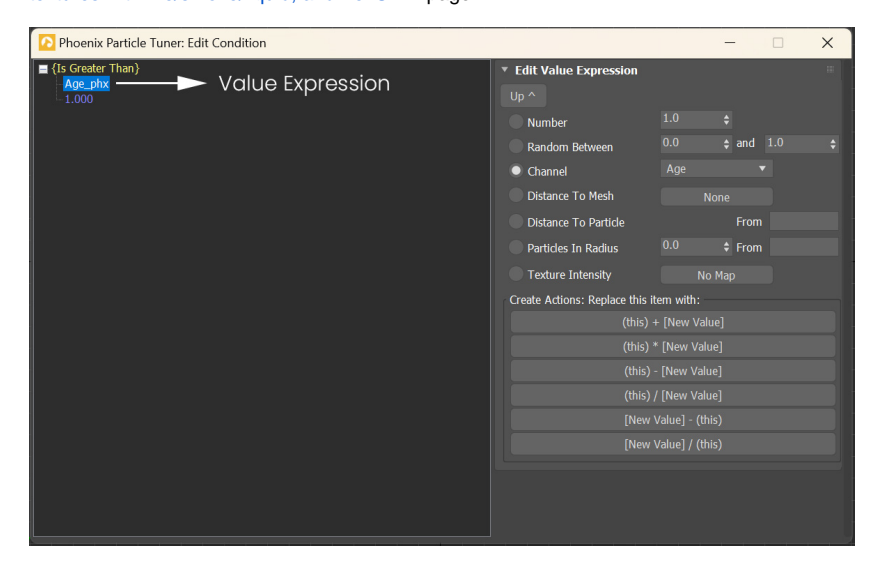

### **Compare Expression Item**

<span id="page-6-0"></span>The **Compare Expression Item** evaluates to true if the specified condition is valid based on the provided sub-expressions. Otherwise, it evaluates to false.

To create a Compare Expression in the Conditions Tree, right-mouse-button click either on a Logic or a Compare expression and select "Replace with: New Comparison".

**Compare Type** | comp\_type – Sets the comparison type to perform:

When set to "**Is Greater Than**", the Compare expression for a given particle will be true when the **fir st** Math/Value expression item should return a value **l arger** than the second.

When set to "**Is Less Than**", the Compare expression for a given particle will be true when the **fir st** Math/Value expression item should return a value **s maller** than the second.

When set to "**Is Equal To**", the Compare expression for a given particle will be true when **both** Math/Value expression items evaluate to the **same** number.

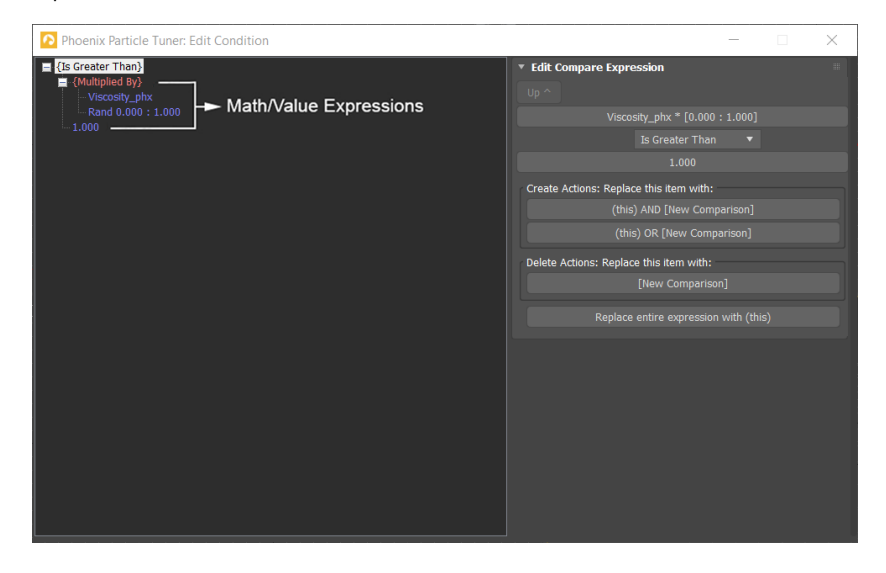

### **Math Expression Item**

<span id="page-7-0"></span>The **Math Expression Item** returns a number calculated according to the specified **Math Type** and the provided sub-expressions.

To create a Math Expression Item in the Conditions Tree, right-mouse-button click either on a Math or a Value expression Item and select one of the "Replace with: (this) ..." options which contains a "+" , "-", "\*" or "/" symbol.

**Math Type** | math\_type - Sets the mathematical operation type to perform:

When set to "**Plus**", the Math expression returns the **s um** of the two Math/Value expressions below it.

When set to "**Minus**", the Math expression returns the **difference** of the two Math/Value expressions below it.

When set to "**Multiplied by**", the Math expression returns the **product** of the two Math/Value expressions below it.

When set to "**Divided by**", the Math expression returns the **quotient** of the two Math/Value expressions below it.

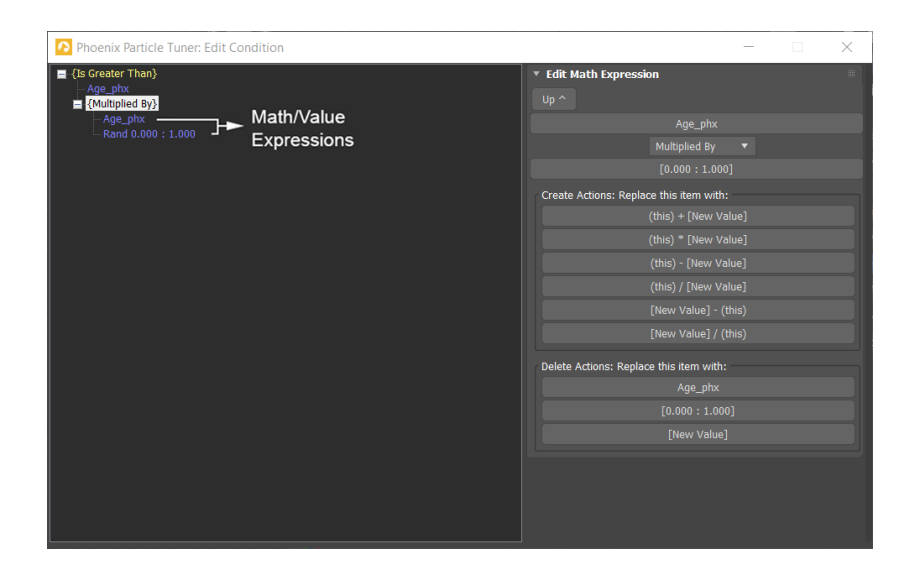

### **Logic Expression Item**

<span id="page-8-0"></span>The **Logic Expression Item** is a top level operator which returns a value of either **True** or **False**, depending on the specified **Logic Type** and the provided sub-expressions.

To create a Logic Expression in the Conditions Tree, right-mouse-button click either on a Logic or a Compare expression and select one of: "Replace with: (this) AND ... " or "Replace with: (this) OR ...".

Logic Type | logic\_type - Sets the type of logic to use:

When set to "**And**", **both** Compare expressions below should evaluate to **true** for a given particle for the Logic Expression to be true.

When set to "**Or**", at least **one of** the two Compare expressions below should evaluate to **true** for a given particle for the Logic Expression to be true.

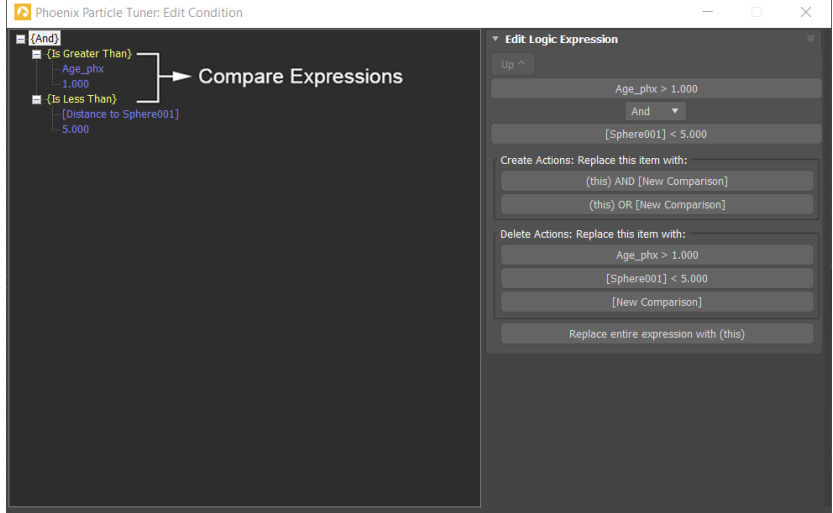